## Ressarcimento de Assistência Saúde – Comprovação de Quitação

A Portaria Normativa n. 01/2017 editada pelo Ministério do Planejamento, Desenvolvimento e Gestão (MP) definiu novas regras para a sistemática de pagamento do auxílio financeiro, mediante ressarcimento, ao servidor que possui plano de saúde e solicita o ressarcimento *per capita*.

A necessidade de comprovação do pagamento às operadoras dos planos passou a ser anual, e não mais mensal como era feito até então. Independentemente do mês de ingresso ou requerimento do benefício, a comprovação das despesas efetuadas pelo servidor deverá ser feita uma vez ao ano, até o último dia útil do mês de abril, acompanhada de toda a documentação comprobatória necessária, tais como:

I. boletos mensais e respectivos comprovantes do pagamento;

II. declaração da operadora ou administradora de benefícios, discriminando **valores mensais por beneficiário**, bem como atestando sua quitação;

III. outros documentos que comprovem de forma inequívoca as despesas e respectivos pagamentos.

Além disso, com a finalidade de otimizar e agilizar os trabalhos, colaborando com a sustentabilidade das instituições, o envio desses comprovantes agora é realizado por meio do SIGEPE – REQUERIMENTO. Todos os servidores têm acesso ao módulo Requerimento automaticamente ao acessar o SIGEPE, assim como é feito para programação de férias ou consultas financeiras (contracheques e declarações de rendimentos).

Para acessá-lo, basta logar no Sigepe Servidor (via Sigac) e acessar a opção Requerimentos Gerais no menu.

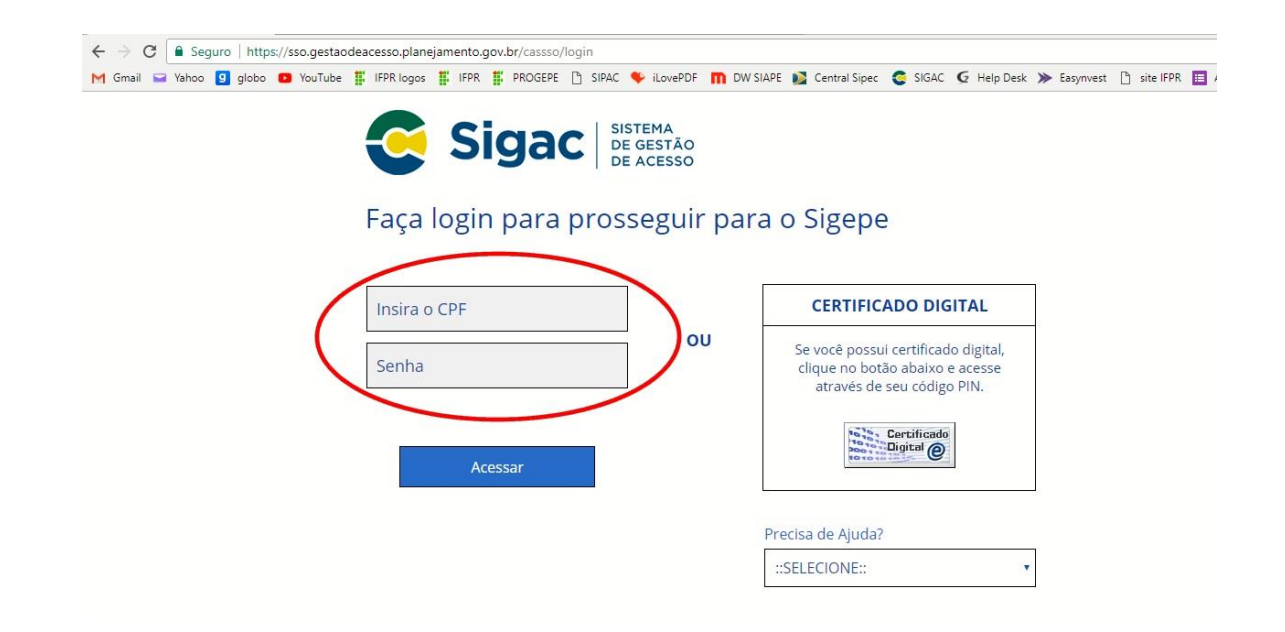

No menu principal, acesse o módulo Requerimentos Gerais e depois Requerimento:

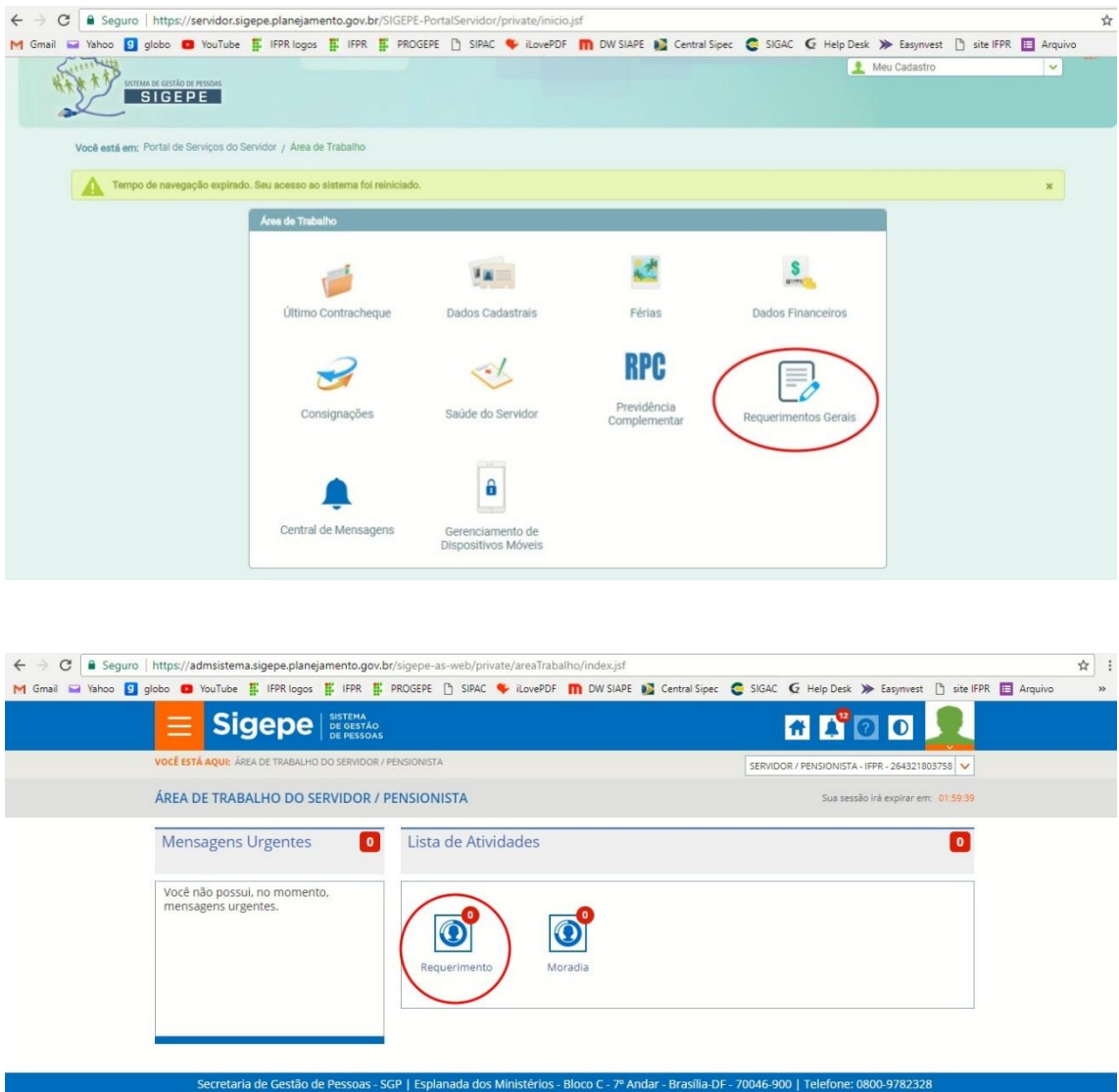

Na tela seguinte, você pode consultar todos os requerimentos já realizados, em andamento ou cadastrados parcialmente, mas para enviar seu comprovante de quitação utilize os seguintes passos:

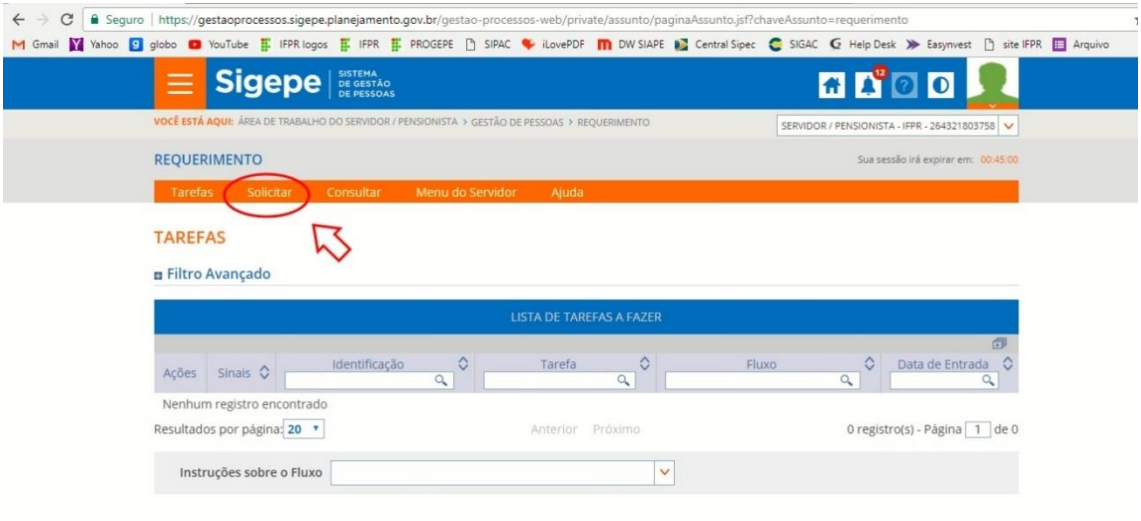

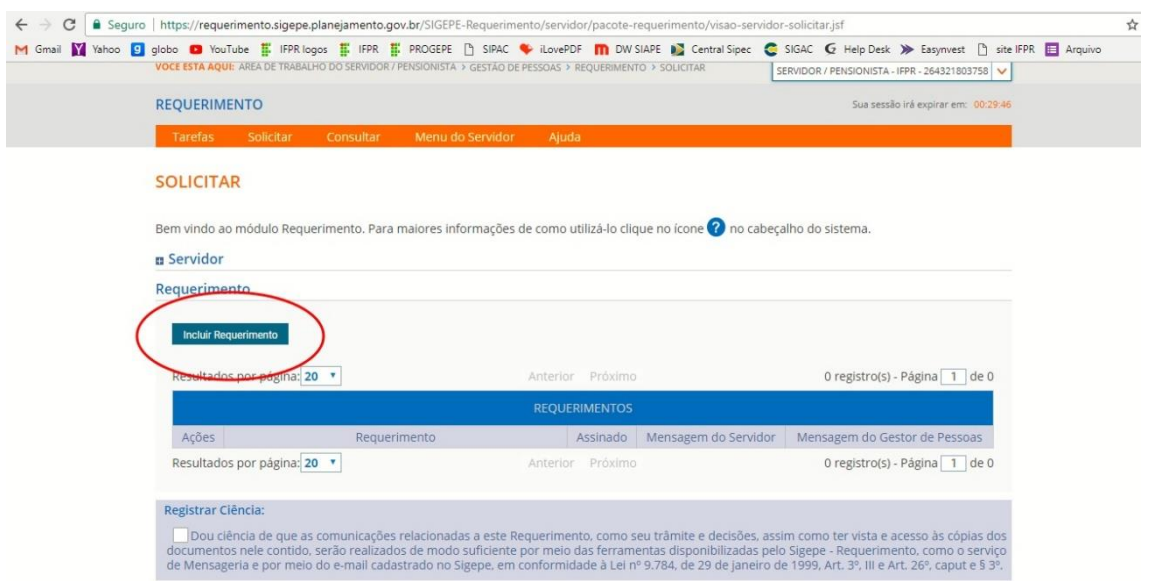

Agora, você deve escolher o tipo de requerimento que deseja cadastrar. Escolha Comprovante de Quitação de Plano de Saúde.

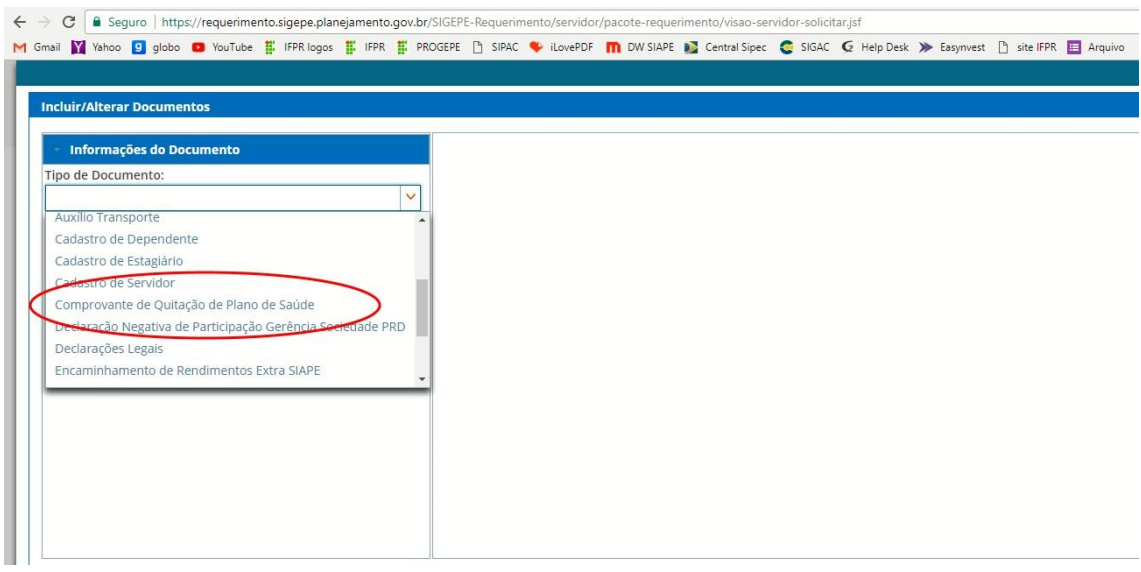

Preencha todos os campos do formulário e clique em Gerar Documento:

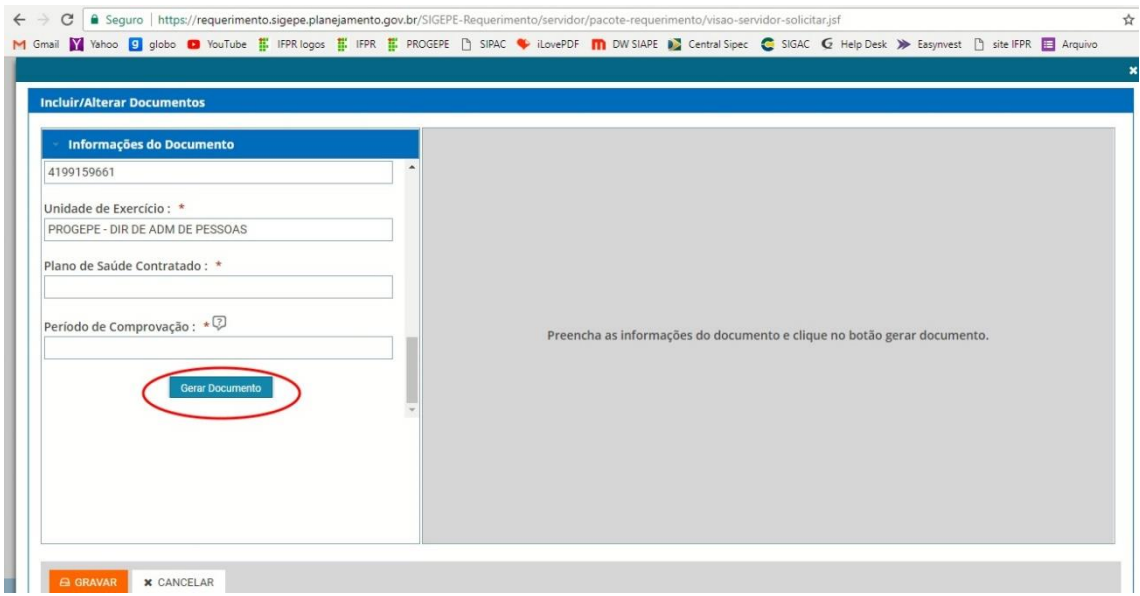

Na sequência, Assine (com seu usuário e senha pessoal, mesmos de acesso ao SIGAC) e Grave:

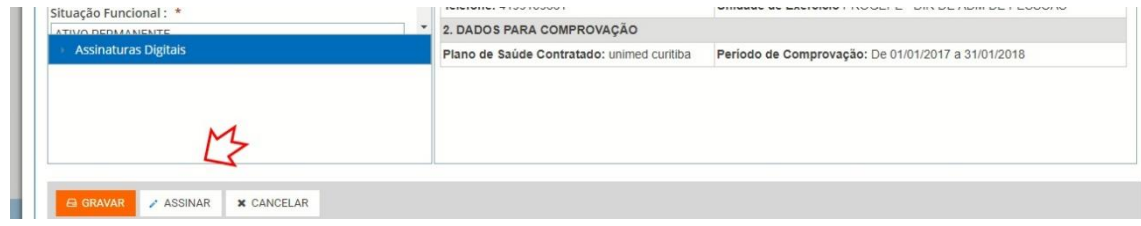

Agora, anexe o comprovante. Deve ser um documento único em pdf que comprove os pagamentos mensais, do exercício que deseja comprovar, descriminados os valores por titular e dependentes. Lembre-se de assinar novamente e gravar.

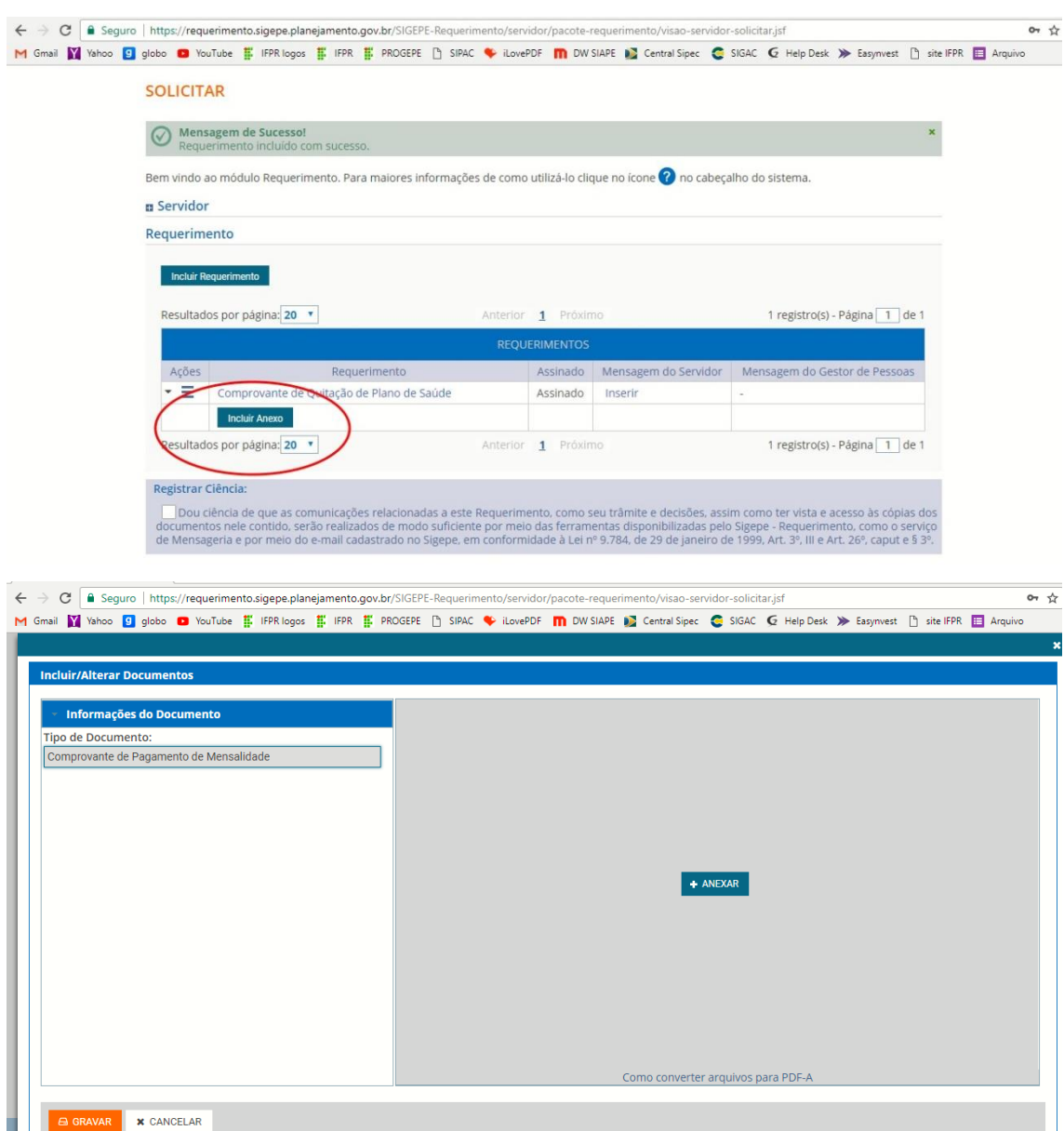

Pronto, agora é só enviar para análise. Seu requerimento será analisado e você terá confirmação do deferimento ou indeferimento, justificado.